# PrintShop Pro

- Add a Category
- Add Size named "ITems for Scanning" or similar
- Then Configure the options that you need. e.g. Number of documents
- Create Finished Sizes for prices.e.g. Scan (1 10 pages), Scan (11 20 pages), etc.
- Change # of Sets to "# of Pages to Scan"
- Turn OFF Main Stock option.
- Add a default ADD ON for each Finished Size. ( Create an Add-On with a price for 1- 10 pages, etc.)

https://printshop.sjeccd.edu/PSP/appNet/Manager/OrderCategoriesAdd.aspx

# **Order Categories** Show Discontinued Add New Order Category  $ID$ Ord **Black Ink Copies**  $\mathbf{1}$ **Black Ink Copies**  $\left\langle \cdot \right\rangle$

**Back to Order Categories** 

# **Order Category Details**

Workflow Setup for Items for Scanning

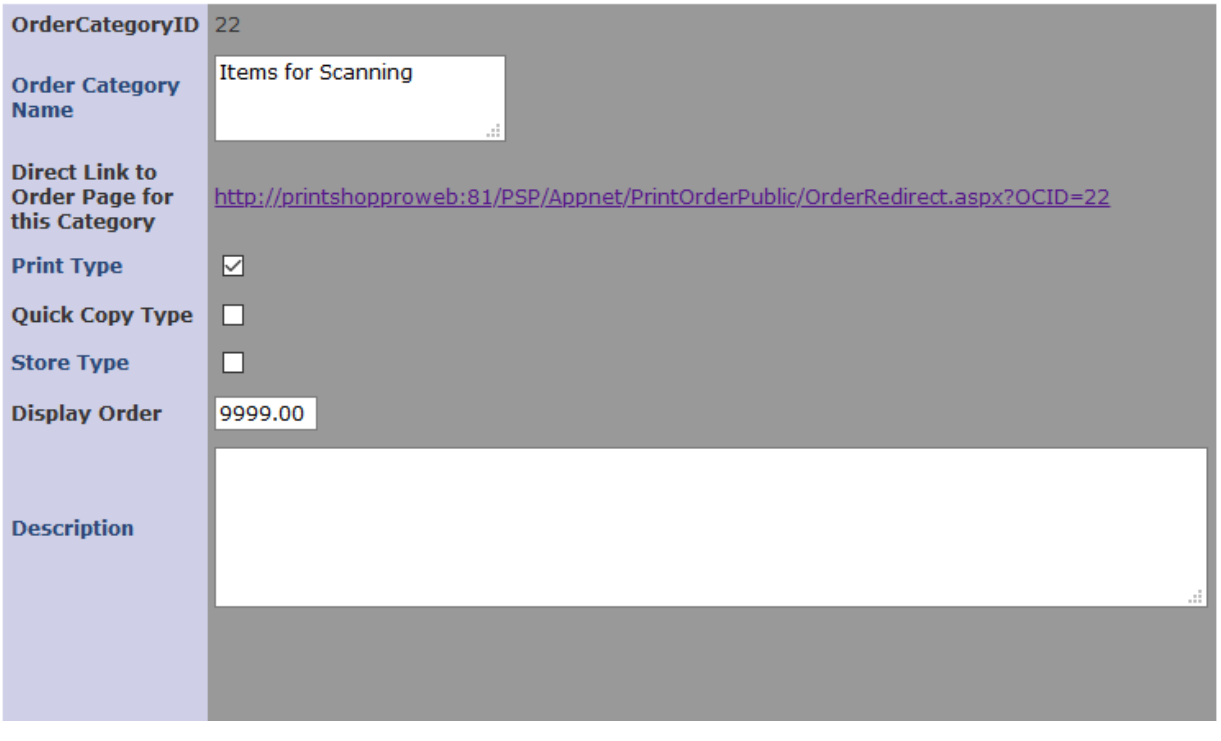

## **Finish Sizes**

Order Category: Items for Scanning v Edit Order Categories

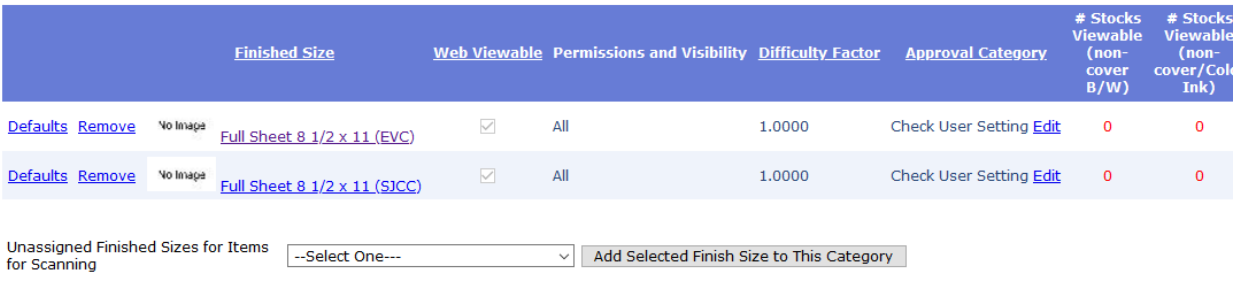

Create New Finished Size

#### http://printshopproweb:81/PSP/appNet/Manager/FinishedSizeDefaults.aspx?OCRID=356&OCID=22

 $\leftarrow$   $\rightarrow$  C **A** Not secure | printshopproweb:81/PSP/appNet/Manager/FinishedSizeDefaults.aspx?OCRID=356&OCID=22

Apps Getting Started Richmonted From Fire... On New Tab C ShoreTel Communi... Richartel

**Print Shop Pro<sup>®</sup> Manager** 

 $40/90$ 

A Administration Orders P Reports P Website

Back to Finish Sizes Clone this Finished Size Manage Permissions for this Finish Size

#### Default Values for Online Order: Items for Scanning, Full Sheet 8 1/2 x 11 (EVC)

Binding, Cut, Fold and Drill Options Binding, Cut, Fold and Drill Defaults Stock Size, Style and Weight Stock Default Values Addon Values (0) Special Stock Size, Style and Weight

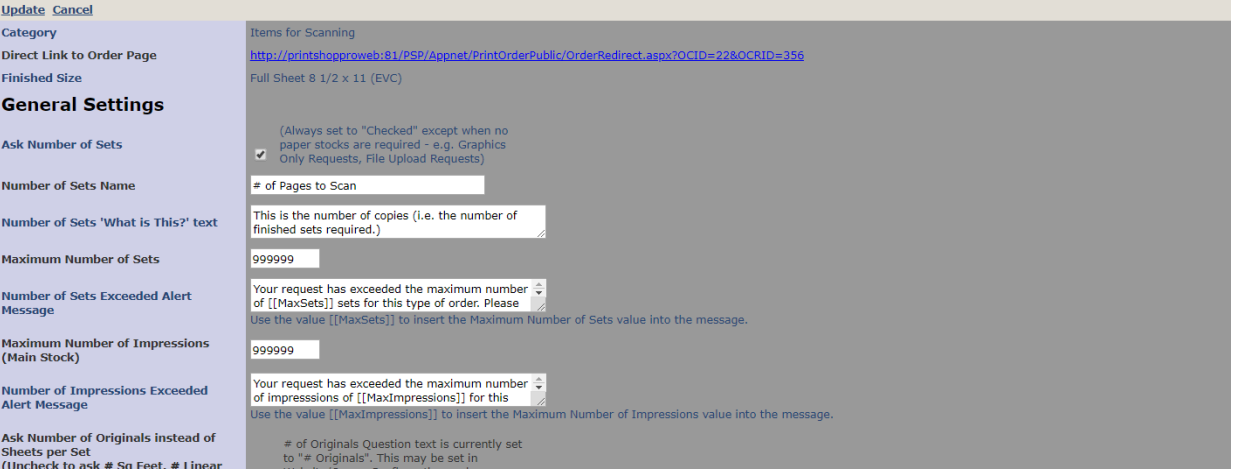

### Addons

<http://printshopproweb:81/PSP/appNet/Manager/AddOnCategories.aspx>The other than account moments of individual companies of the same of another communities **Print Shop Pro<sup>®</sup> Manager**  $\mathbf{\Omega}$ Reports  $\rightarrow$ **Administration** Orders  $\rightarrow$ Website  $\rightarrow$ **Add-ons** Add-on Name Contains

 $\Box$ 

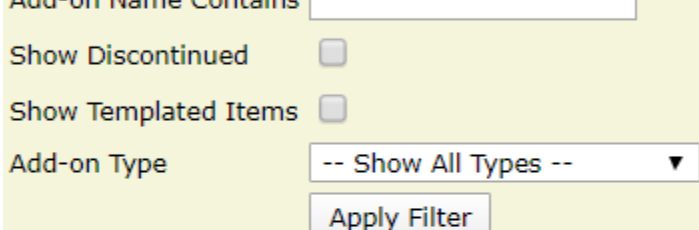

Add New Add-on Edit Add-on Types

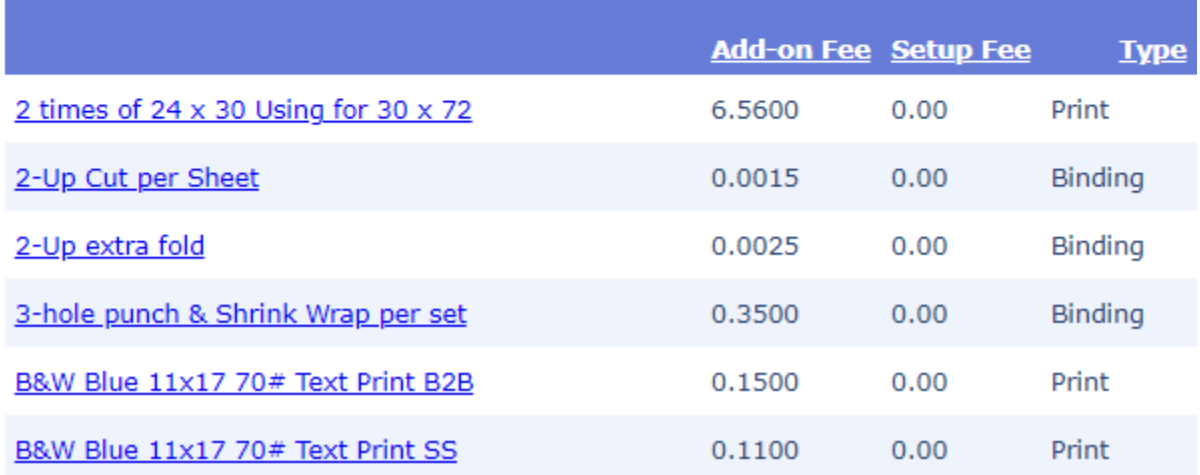

**Back to Add-on Categories** 

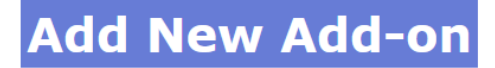

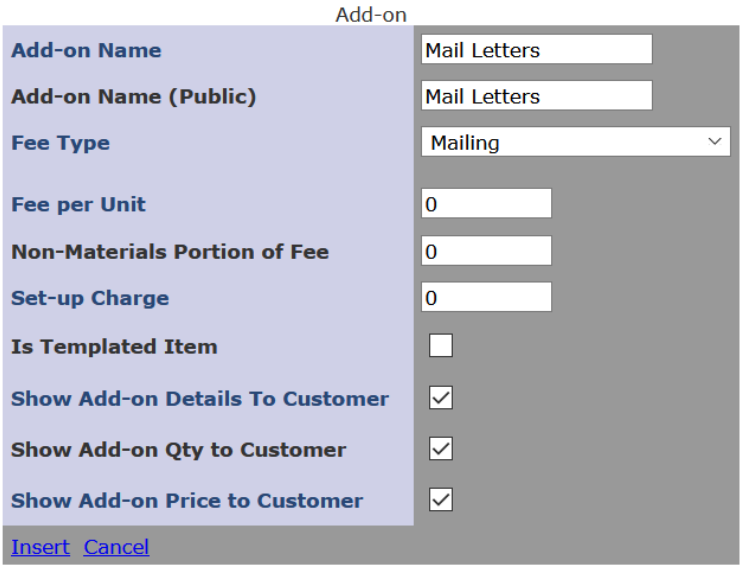

\* Set the Add-on as a Templated Items if the fee is applied to a templated item, such as a business card or letterhead.

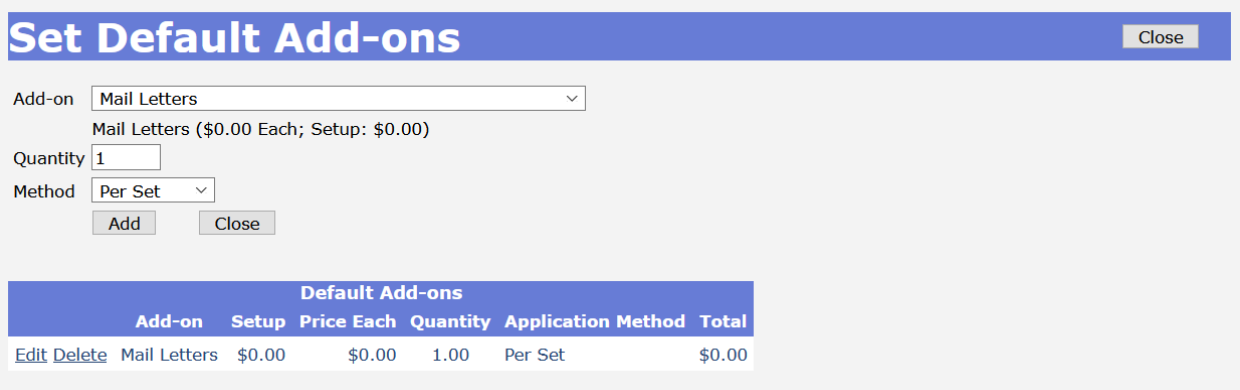

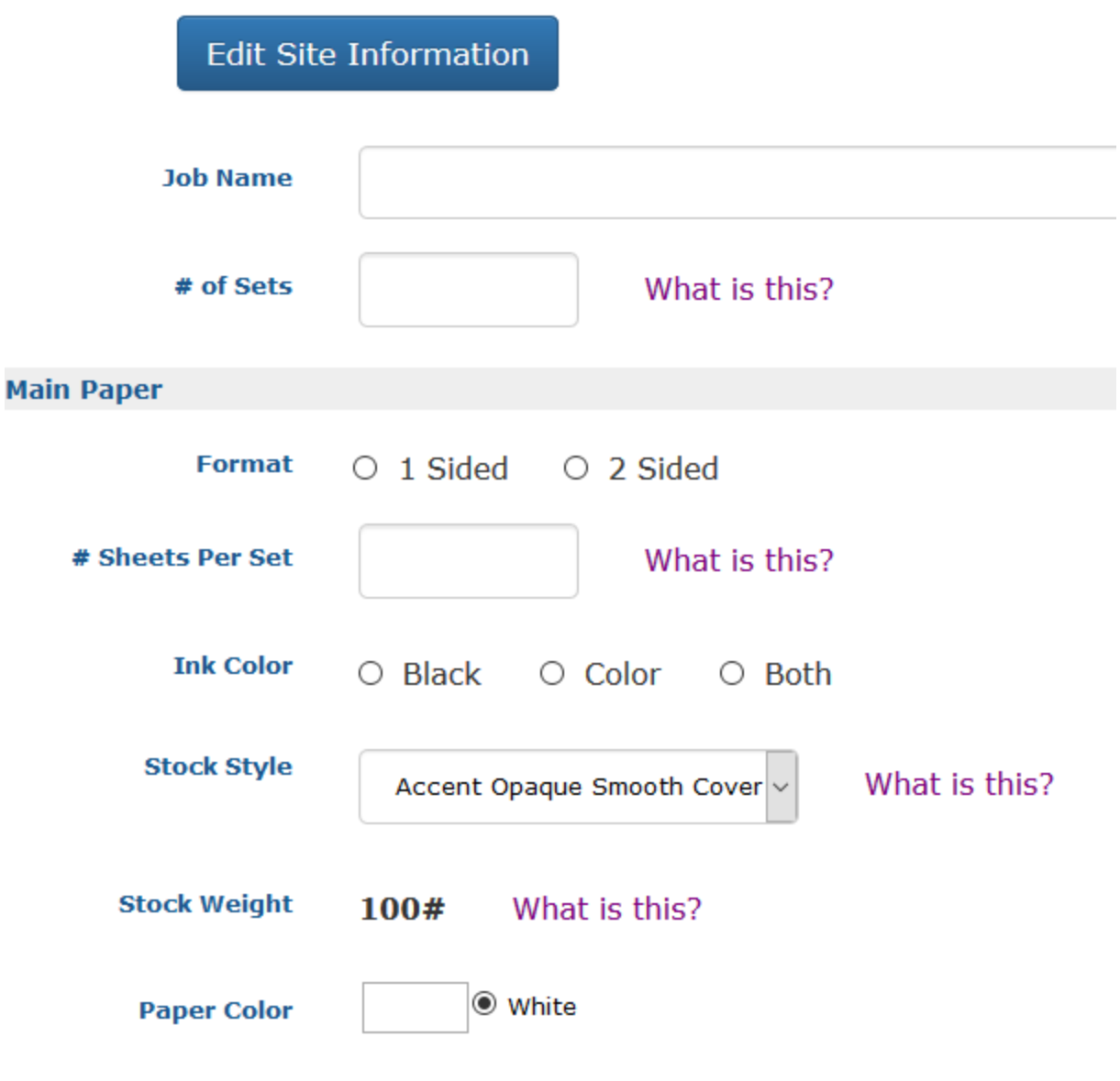